#### Information

#### Design programme information

You need a graphics programme which allows you to use special colours as your colour mode (e.g. InDesign, Illustrator, QuarkXPress, CorelDraw etc.). Office programmes and image editing programmes are not suitable for the creating a design for this product!

## **Contour cut**

Please include the contour cut (shape of your product) in your layout in addition to your design.

When doing so, please bear in mind that you have to create your design at least 2mm around the cutting contour, to avoid any blank streaks (white edges).

Avoid using many or complex vector graphics when creating your design

#### Making the contour cut

- $\blacksquare$  Make the cutting contour on a separate level in CMYK colour mode with 100 % magenta.
- Name the spot colour "Cutkontur".
- The print file may only contain one spot colour. (See diagram)

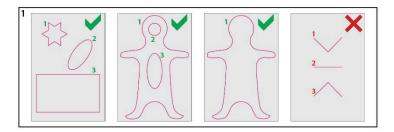

The cutting contours must be set to the "Overprinting ON" function.

## Other specifications

- Create the cutting contour with a line thickness of 0.1mm (0.28 point).
- Create only using closed paths.
- Please only use a PDF/X-4 file format.
- When creating the cutting contour, the alignment (contour / path) must be set to central!
- The cutting contour should be reduced to as few anchor points as possible.
- The distance between the cutting contours should be at least 2 mm. (See diagram 1)
- The cutting contour may <u>not</u> be created so it extends beyond the edge of the page (in the bleed). (See diagram 2)
- The cutting contour should not have any sharp angles, please create a corner radius of 3 mm (see diagram 3).
- Waved and curved contours or corners (edges) should not be any lower than 3 mm. (See diagram 4)

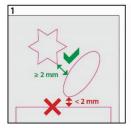

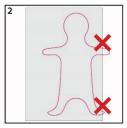

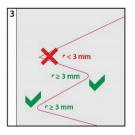

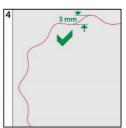

#### Beware:

The contour cut is not suitable for detailed designs or texts.

The distance between the cutting contour guides should not be less than 3 mm.

Latest update at 07/07/2021 etikett\_bogen\_cut

# Labels on a A4 sheet - custom shaped 21.0 cm x 29.7 cm, portrait

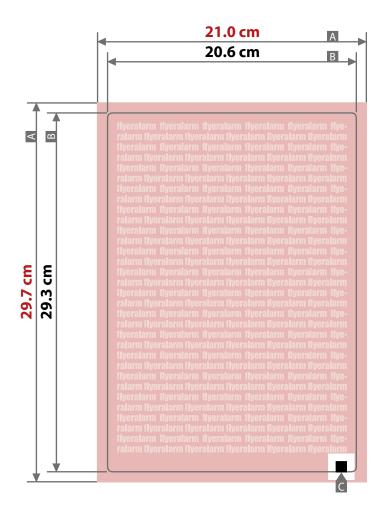

## Illustration of finished product:

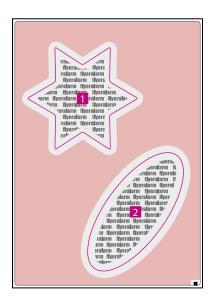

# Example - cutting contour

Coloured backgrounds must be created 2 mm over the cutting contour in order to avoid white edges.

Safety distance to cutting contour must be 2 mm for texts and important information.

# Create file alignment as shown!

Turning pages in print PDF can lead to the incorrect orientation of the print file on the end product.

If you want to rotate the print file, this must also be done in your design programme.

Sketches are not to scale

Design area edge distance (x)

Safety distance to design area (y) 2 mm top, right, left / 7 mm bottom

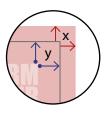

A = Artwork format (Product size)

B = Motif area

C = Stamp with white frame 10 mm x 9 mm

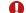

Labels are punched and positioned on the backing sheet.

Stamp with white frame (C) The code is printed automatically at the fixed position!

Motif area 20.6 x 29.3 cm Safety distance to design area 2 mm 2 mm